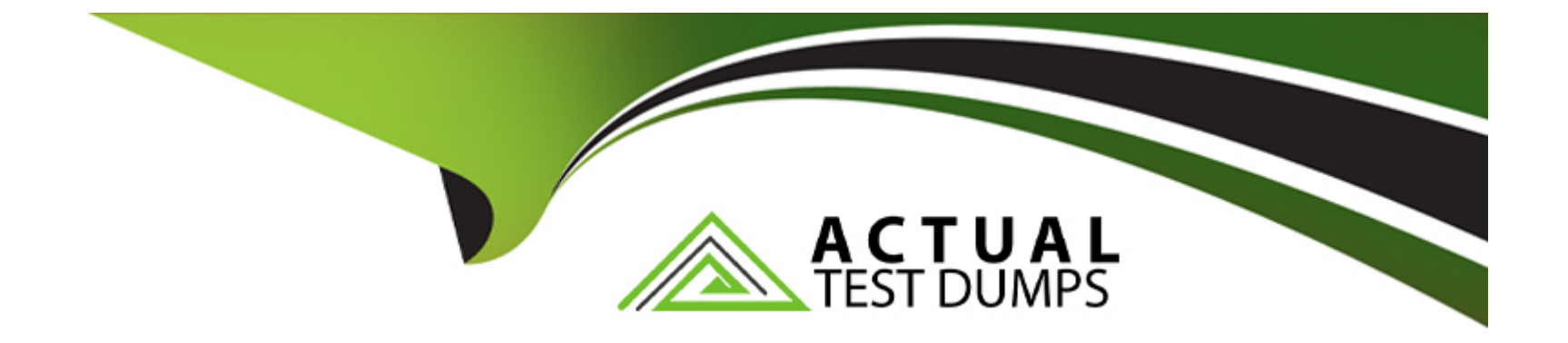

# **Free Questions for CKS by actualtestdumps**

# **Shared by Weiss on 18-01-2024**

## **For More Free Questions and Preparation Resources**

**Check the Links on Last Page**

# **Question 1**

### **Question Type: MultipleChoice**

You can switch the cluster/configuration context using the following command:

[desk@cli] \$kubectl config use-context dev

Context:

A CIS Benchmark tool was run against the kubeadm created cluster and found multiple issues that must be addressed.

Task:

Fix all issues via configuration and restart the affected components to ensure the new settings take effect.

Fix all of the following violations that were found against the API server:

1.2.7authorization-modeargument is not set toAlwaysAllow FAIL

- 1.2.8authorization-modeargument includesNode FAIL
- 1.2.7authorization-modeargument includesRBAC FAIL
- Fix all of the following violations that were found against the Kubelet:
- 4.2.1 Ensure that theanonymous-auth argumentis set to false FAIL

4.2.2authorization-modeargument is not set to AlwaysAllow FAIL (UseWebhookautumn/authz where possible)

Fix all of the following violations that were found against etcd:

2.2 Ensure that theclient-cert-authargument is set to true

### **Options:**

**A)** Explanation: worker1 \$ vim /var/lib/kubelet/config.yaml anonymous: enabled: true #Delete this enabled: false #Replace by this authorization: mode: AlwaysAllow #Delete this mode: Webhook #Replace by this worker1 \$ systemctl restart kubelet. # To reload kubelet config ssh to master1 master1 \$ vim /etc/kubernetes/manifests/kube-apiserver.yaml - -- authorization-mode=Node,RBAC master1 \$ vim /etc/kubernetes/manifests/etcd.yaml - --client-cert-auth=true **Explanation** ssh to worker1 worker1 \$ vim /var/lib/kubelet/config.yaml

apiVersion: kubelet.config.k8s.io/v1beta1 authentication: anonymous: enabled: true #Delete this enabled: false #Replace by this webhook: cacheTTL: 0s enabled: true x509: clientCAFile: /etc/kubernetes/pki/ca.crt authorization: mode: AlwaysAllow #Delete this mode: Webhook #Replace by this webhook: cacheAuthorizedTTL: 0s cacheUnauthorizedTTL: 0s cgroupDriver: systemd clusterDNS: - 10.96.0.10 clusterDomain: cluster.local cpuManagerReconcilePeriod: 0s evictionPressureTransitionPeriod: 0s fileCheckFrequency: 0s healthzBindAddress: 127.0.0.1 healthzPort: 10248 httpCheckFrequency: 0s

imageMinimumGCAge: 0s kind: KubeletConfiguration logging: {} nodeStatusReportFrequency: 0s nodeStatusUpdateFrequency: 0s resolvConf: /run/systemd/resolve/resolv.conf rotateCertificates: true runtimeRequestTimeout: 0s staticPodPath: /etc/kubernetes/manifests streamingConnectionIdleTimeout: 0s syncFrequency: 0s volumeStatsAggPeriod: 0s worker1 \$ systemctl restart kubelet. # To reload kubelet config ssh to master1 master1 \$ vim /etc/kubernetes/manifests/kube-apiserver.yaml

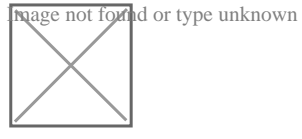

master1 \$ vim /etc/kubernetes/manifests/etcd.yaml

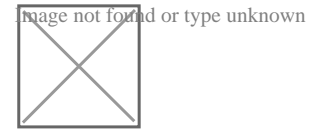

### **Answer:**

# **Question 2**

### **Question Type: MultipleChoice**

You can switch the cluster/configuration context using the following command:

[desk@cli] \$kubectl config use-context prod-account

Context:

A Role bound to a Pod's ServiceAccount grants overly permissive permissions. Complete the following tasks to reduce the set of permissions.

Task:

Given an existing Pod namedweb-podrunning in the namespacedatabase.

1. Edit the existing Role bound to the Pod's ServiceAccounttest-sato only allow performing get operations, only on resources of type Pods.

2. Create a new Role namedtest-role-2in the namespacedatabase, which only allows performingupdateoperations, only on resources of typestatuefulsets.

3. Create a new RoleBinding namedtest-role-2-bindbinding the newly created Role to the Pod's ServiceAccount.

### **Options:**

**A)** Explanation: \$k edit role test-role -n database apiVersion: rbac.authorization.k8s.io/v1 kind: Role metadata: creationTimestamp: '2021-06-04T11:12:23Z' name: test-role namespace: database resourceVersion: '1139' selfLink: /apis/rbac.authorization.k8s.io/v1/namespaces/database/roles/test-role uid: 49949265-6e01-499c-94ac-5011d6f6a353 rules: - apiGroups:  $-$  '' resources: - pods verbs: - \* # Delete - get # Fixed \$k create role test-role-2 -n database --resource statefulset --verb update

\$k create rolebinding test-role-2-bind -n database --role test-role-2 --serviceaccount=database:test-sa Explanation [desk@cli]\$k get pods -n database NAME READY STATUS RESTARTS AGE LABELS web-pod 1/1 Running 0 34s run=web-pod [desk@cli]\$k get roles -n database test-role [desk@cli]\$k edit role test-role -n database apiVersion: rbac.authorization.k8s.io/v1 kind: Role metadata: creationTimestamp: '2021-06-13T11:12:23Z' name: test-role namespace: database resourceVersion: '1139' selfLink: /apis/rbac.authorization.k8s.io/v1/namespaces/database/roles/test-role uid: 49949265-6e01-499c-94ac-5011d6f6a353 rules: - apiGroups:  $"$ resources: - pods verbs: - '\*' # Delete this - get # Replace by this

[desk@cli]\$k create role test-role-2 -n database --resource statefulset --verb update

role.rbac.authorization.k8s.io/test-role-2 created

[desk@cli]\$k create rolebinding test-role-2-bind -n database --role test-role-2 --serviceaccount=database:test-sa rolebinding.rbac.authorization.k8s.io/test-role-2-bind created

Reference:https://kubernetes.io/docs/reference/access-authn-authz/rbac/ role.rbac.authorization.k8s.io/test-role-2 created [desk@cli]\$k create rolebinding test-role-2-bind -n database --role test-role-2 --serviceaccount=database:test-sa rolebinding.rbac.authorization.k8s.io/test-role-2-bind created [desk@cli]\$k create role test-role-2 -n database --resource statefulset --verb update role.rbac.authorization.k8s.io/test-role-2 created

[desk@cli]\$k create rolebinding test-role-2-bind -n database --role test-role-2 --serviceaccount=database:test-sa rolebinding.rbac.authorization.k8s.io/test-role-2-bind created

Reference:https://kubernetes.io/docs/reference/access-authn-authz/rbac/

### **Answer:**

A

# **Question 3**

**Question Type: MultipleChoice**

Context:

Cluster:gvisor

Master node:master1

Worker node:worker1

You can switch the cluster/configuration context using the following command:

[desk@cli] \$kubectl config use-context gvisor

Context:This cluster has been prepared to support runtime handler, runsc as well as traditional one.

Task:

Create a RuntimeClass namednot-trustedusing the prepared runtime handler namesrunsc.

Update all Pods in the namespace server to run onnewruntime.

### **Options:**

**A)** Explanation:

Find all the pods/deployment and edit runtimeClassName parameter to not-trusted under spec

[desk@cli] \$k edit deploy nginx

spec:

runtimeClassName: not-trusted. # Add this

Explanation [desk@cli] \$vim runtime.yaml apiVersion: node.k8s.io/v1 kind: RuntimeClass metadata: name: not-trusted handler: runsc [desk@cli] \$k apply -f runtime.yaml [desk@cli] \$k get pods NAME READY STATUS RESTARTS AGE nginx-6798fc88e8-chp6r 1/1 Running 0 11m nginx-6798fc88e8-fs53n 1/1 Running 0 11m nginx-6798fc88e8-ndved 1/1 Running 0 11m [desk@cli] \$k get deploy NAME READY UP-TO-DATE AVAILABLE AGE nginx 3/3 11 3 5m [desk@cli] \$k edit deploy nginx **Nagge not found** or type unknown

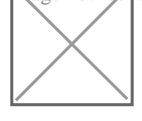

### **Answer:**

### **Question Type: MultipleChoice**

You can switch the cluster/configuration context using the following command:

[desk@cli] \$kubectl config use-context dev

A default-deny NetworkPolicy avoid to accidentally expose a Pod in a namespace that doesn't have any other NetworkPolicy defined.

Task: Create a new default-deny NetworkPolicy nameddeny-networkin the namespacetestfor all traffic of type Ingress + Egress

The new NetworkPolicy must deny all Ingress + Egress traffic in the namespacetest.

Apply the newly createddefault-denyNetworkPolicy to all Pods running in namespacetest.

You can find a skeleton manifests file at /home/cert\_masters/network-policy.yaml

### **Options:**

**A)** Explanation: master1 \$k get pods -n test --show-labels NAME READY STATUS RESTARTS AGE LABELS test-pod 1/1 Running 0 34s role=test,run=test-pod testing 1/1 Running 0 17d run=testing

\$vim netpol.yaml apiVersion: networking.k8s.io/v1 kind: NetworkPolicy metadata: name: deny-network namespace: test spec: podSelector: {} policyTypes: - Ingress - Egress master1 \$k apply -f netpol.yaml Explanation controlplane \$ k get pods -n test --show-labels NAME READY STATUS RESTARTS AGE LABELS test-pod 1/1 Running 0 34s role=test,run=test-pod testing 1/1 Running 0 17d run=testing master1 \$ vim netpol1.yaml apiVersion: networking.k8s.io/v1 kind: NetworkPolicy metadata: name: deny-network namespace: test spec: podSelector: {}

### policyTypes:

- Ingress
- Egress

master1 \$ k apply -f netpol1.yaml

### Reference:

https://kubernetes.io/docs/concepts/services-networking/network-policies/

### **Answer:**

A

### **Explanation:**

master1 \$ k apply -f netpol1.yaml Reference: https://kubernetes.io/docs/concepts/services-networking/network-policies/

**Explanation** 

controlplane \$ k get pods -n test --show-labels

NAME READY STATUS RESTARTS AGE LABELS

test-pod 1/1 Running 0 34s role=test,run=test-pod

testing 1/1 Running 0 17d run=testing

master1 \$ vim netpol1.yaml apiVersion: networking.k8s.io/v1 kind: NetworkPolicy metadata: name: deny-network namespace: test spec: podSelector: {} policyTypes: - Ingress - Egress

master1 \$ k apply -f netpol1.yaml Reference: https://kubernetes.io/docs/concepts/services-networking/network-policies/

master1 \$ k apply -f netpol1.yaml Reference: https://kubernetes.io/docs/concepts/services-networking/network-policies/

# **Question 5**

### Cluster:scanner

Master node:controlplane

Worker node:worker1

You can switch the cluster/configuration context using the following command:

[desk@cli] \$kubectl config use-context scanner

Given:

You may use Trivy's documentation.

Task:

Use the Trivy open-source container scanner to detect images with severe vulnerabilities used by Pods in the namespacenato.

Look for images withHighorCriticalseverity vulnerabilities and delete the Pods that use those images.

Trivy is pre-installed on the cluster's master node. Use cluster's master node to use Trivy.

### **Options:**

**A)** Explanation:

[controlplane@cli] \$k get pods -n nato -o yaml | grep 'image: '

[controlplane@cli] \$trivy image <image-name> [controlplane@cli] \$k delete pod <vulnerable-pod> -n nato [desk@cli] \$ssh controlnode [controlplane@cli] \$k get pods -n nato NAME READY STATUS RESTARTS AGE alohmora 1/1 Running 0 3m7s c3d3 1/1 Running 0 2m54s neon-pod 1/1 Running 0 2m11s thor 1/1 Running 0 58s [controlplane@cli] \$k get pods -n nato -o yaml | grep 'image: ' nage not found or type unknown

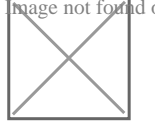

[controlplane@cli] \$k delete pod thor -n nato [controlplane@cli] \$k delete pod neon-pod -n nato

Reference:https://github.com/aquasecurity/trivy [controlplane@cli] \$k delete pod neon-pod -n nato

Reference:https://github.com/aquasecurity/trivy

### **Answer:**

### **Question Type: MultipleChoice**

Cluster: dev

Master node:master1

Worker node:worker1

You can switch the cluster/configuration context using the following command:

[desk@cli] \$kubectl config use-context dev

Task:

Retrieve the content of the existing secret namedadamin thesafenamespace.

Store the username field in a file names/home/cert-masters/username.txt, and the password field in a file named/home/certmasters/password.txt.

1. You must create both files; they don't exist yet.

2. Do not use/modify the created files in the following steps, create new temporary files if needed.

Create a new secret namesnewsecretin thesafenamespace, with the following content:

Username:dbadmin

### Password:moresecurepas

Finally, create a new Pod that has access to the secretnewsecretvia a volume:

Namespace: safe

Pod name: mysecret-pod

Container name: db-container

Image: redis

Volume name: secret-vol

Mount path: /etc/mysecret

### **Options:**

**A)** Explanation:

1. Get the secret, decrypt it & save in files

k get secret adam -n safe -o yaml

2. Create new secret using --from-literal

[desk@cli] \$k create secret generic newsecret -n safe --from-literal=username=dbadmin --from-literal=password=moresecurepass

3. Mount it as volume of db-container of mysecret-pod

Explanation

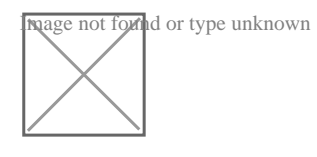

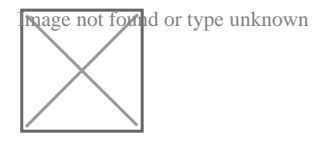

[desk@cli] \$k create secret generic newsecret -n safe --from-literal=username=dbadmin --from-literal=password=moresecurepass secret/newsecret created [desk@cli] \$vim /home/certs\_masters/secret-pod.yaml apiVersion: v1 kind: Pod metadata: name: mysecret-pod namespace: safe labels: run: mysecret-pod spec: containers: - name: db-container image: redis volumeMounts: - name: secret-vol mountPath: /etc/mysecret readOnly: true volumes:

- name: secret-vol

secret:

secretName: newsecret

[desk@cli] \$k apply -f /home/certs\_masters/secret-pod.yaml

pod/mysecret-pod created

[desk@cli] \$k exec -it mysecret-pod -n safe -- cat /etc/mysecret/username

dbadmin

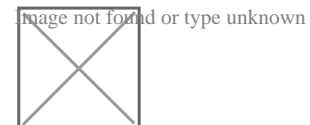

[desk@cli] \$k exec -it mysecret-pod -n safe -- cat /etc/mysecret/password

### moresecurepas

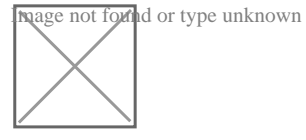

### **Answer:**

A

# **Question 7**

**Question Type: MultipleChoice**

You must complete this task on the following cluster/nodes:

Cluster:trace

Master node:master

Worker node:worker1

You can switch the cluster/configuration context using the following command:

[desk@cli] \$kubectl config use-context trace

Given: You may use Sysdig or Falco documentation.

Task:

Use detection tools to detect anomalies like processes spawning and executing something weird frequently in the single container belonging to Podtomcat.

Two tools are available to use:

1. falco

2. sysdig

Tools are pre-installed on the worker1 node only.

Analyse the container's behaviour for at least 40 seconds, using filters that detect newly spawning and executing processes.

Store an incident file at/home/cert\_masters/report, in the following format:

[timestamp],[uid],[processName]

Note:Make sure to store incident file on the cluster's worker node, don't move it to master node.

### **Options:**

**A)** Explanation: \$vim /etc/falco/falco\_rules.local.yaml - rule: Container Drift Detected (open+create) desc: New executable created in a container due to open+create condition: > evt.type in (open,openat,creat) and evt.is\_open\_exec=true and container and not runc\_writing\_exec\_fifo and not runc\_writing\_var\_lib\_docker and not user\_known\_container\_drift\_activities and evt.rawres>=0 output: > %evt.time,%user.uid,%proc.name # Add this/Refer falco documentation priority: ERROR \$kill -1 <PID of falco> Explanation

[desk@cli] \$ssh node01 [node01@cli] \$vim /etc/falco/falco\_rules.yaml search for Container Drift Detected & paste in falco\_rules.local.yaml [node01@cli] \$vim /etc/falco/falco\_rules.local.yaml - rule: Container Drift Detected (open+create) desc: New executable created in a container due to open+create condition: > evt.type in (open,openat,creat) and evt.is\_open\_exec=true and container and not runc\_writing\_exec\_fifo and not runc\_writing\_var\_lib\_docker and not user\_known\_container\_drift\_activities and evt.rawres>=0 output: > %evt.time,%user.uid,%proc.name # Add this/Refer falco documentation priority: ERROR [node01@cli] \$vim /etc/falco/falco.yaml **Image not found** or type unknown

## **Answer:**

A

# **Question 8**

### **Question Type: MultipleChoice**

You can switch the cluster/configuration context using the following command:

[desk@cli] \$kubectl config use-context qa

Context:

A pod fails to run because of an incorrectly specified ServiceAccount

Task:

Create a new service account named backend-qa in an existing namespace qa, which must not have access to any secret.

Edit the frontend pod yaml to use backend-qa service account

Note:You can find the frontend pod yaml at /home/cert\_masters/frontend-pod.yaml

### **Options:**

**A)** Explanation: [desk@cli] \$k create sa backend-qa -n qa sa/backend-qa created [desk@cli] \$k get role,rolebinding -n qa No resources found in qa namespace. [desk@cli] \$k create role backend -n qa --resource pods,namespaces,configmaps --verb list #No access to secret [desk@cli] \$k create rolebinding backend -n qa --role backend --serviceaccount qa:backend-qa [desk@cli] \$vim /home/cert\_masters/frontend-pod.yaml apiVersion: v1 kind: Pod metadata: name: frontend spec: serviceAccountName: backend-qa # Add this image: nginx name: frontend [desk@cli] \$k apply -f /home/cert\_masters/frontend-pod.yaml pod created [desk@cli] \$k create sa backend-qa -n qa serviceaccount/backend-qa created [desk@cli] \$k get role,rolebinding -n qa No resources found in qa namespace. [desk@cli] \$k create role backend -n qa --resource pods,namespaces,configmaps --verb list role.rbac.authorization.k8s.io/backend created [desk@cli] \$k create rolebinding backend -n qa --role backend --serviceaccount qa:backend-qa rolebinding.rbac.authorization.k8s.io/backend created [desk@cli] \$vim /home/cert\_masters/frontend-pod.yaml

apiVersion: v1 kind: Pod metadata: name: frontend spec: serviceAccountName: backend-qa # Add this image: nginx name: frontend [desk@cli] \$k apply -f /home/cert\_masters/frontend-pod.yaml pod/frontend created

https://kubernetes.io/docs/tasks/configure-pod-container/configure-service-account/ pod/frontend created [desk@cli] \$k apply -f /home/cert\_masters/frontend-pod.yaml pod/frontend created

https://kubernetes.io/docs/tasks/configure-pod-container/configure-service-account/

### **Answer:**

A

To Get Premium Files for CKS Visit

[https://www.p2pexams.com/products/ck](https://www.p2pexams.com/products/CKS)s

For More Free Questions Visit

<https://www.p2pexams.com/linux-foundation/pdf/cks>